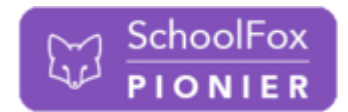

## Hinzufügen einer Klasse, wenn Sie SchoolFox bereits verwenden

Wenn Sie SchoolFox bereits verwenden (auch die ehemalige Schule Ihres Kindes hat mit SchoolFox gearbeitet oder sie verwenden/haben SchoolFox bereits für ein anderes Kind verwendet) wechseln Sie bitte zu "Klasse hinzufügen".

**1)** Melden Sie sich mit Ihrer E-Mailadresse und Ihrem SchoolFox-Passwort auf der Website oder in der App an.

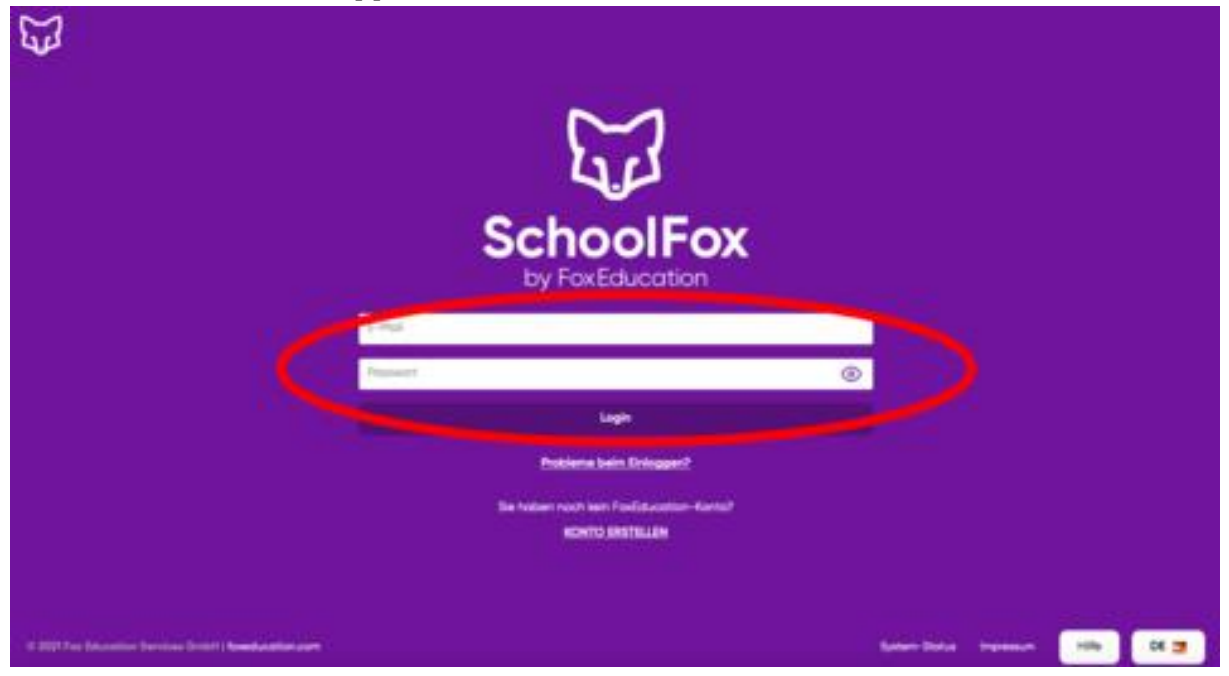

**2)** Klicken Sie nun in der Klassenübersicht auf "Code hinzufügen".

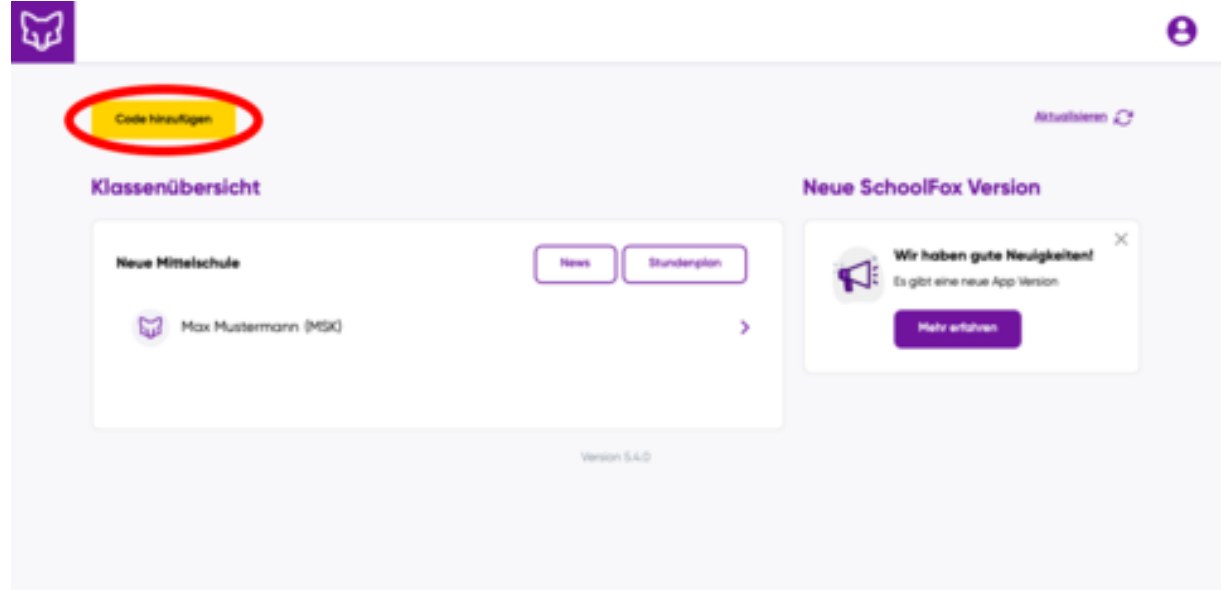

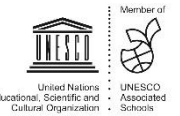

**3)** Geben Sie den Code ein, den Ihr Kind von der Schule erhalten hat.

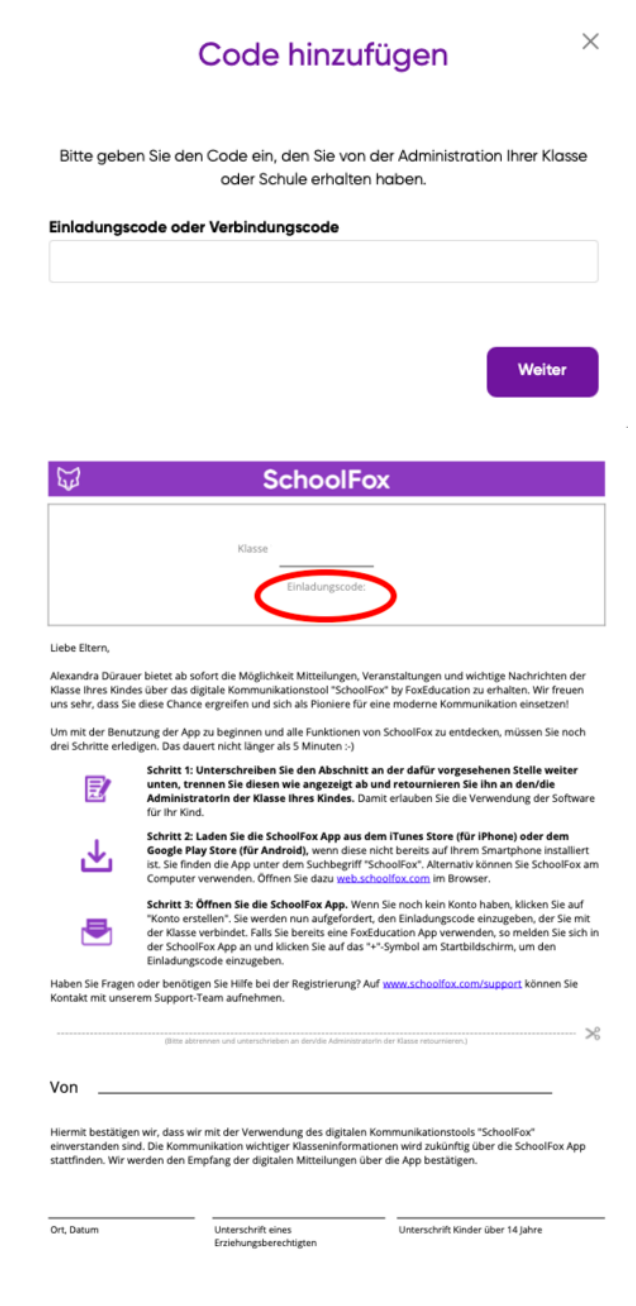

Die neu hinzugefügte Klasse erscheint in Ihrer Klassenübersicht.

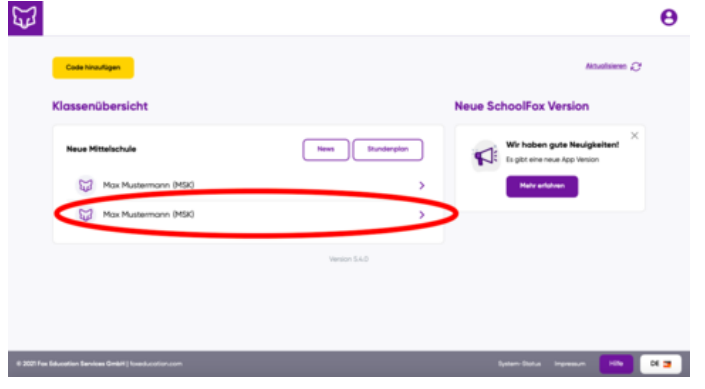

Weitere Informationen zur Anmeldung und Antworten auf Fragen dazu finden Sie unter <https://zammad.foxeducation.com/help/de-de/5-erste-schritte-fur-eltern-schulerinnen>

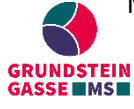

MS Grundsteingasse | Grundsteingasse 48, 1160 Wien | T: +43 1 4000 562570 | [direktion.916012@schule.wien.gv.at](mailto:direktion.916012@schule.wien.gv.at) | W: grundsteingasse.schule.wien.at

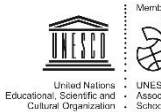